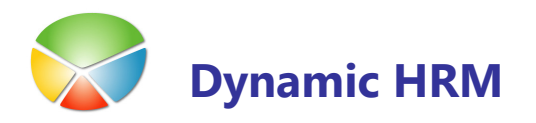

# Vodenje stroškov

Sklop Vodenje stroškov je namenjen vodenju vseh vrst stroškov povezanih z delavci pri izobraževanju, šolanju ob delu ter študenti in dijaki.

Za ločevanje med delavci in štipendisti, dijaki ter delavci z šolanjem ob delu na Kartici delavca uporabite pola: Aktivnost, Status delavca, Šifra obračunskega tipa ter Začasni status.

Za dostop do okna Vodenje stroškov na Kartici delavca kliknite na gumb Delavec > Podatki Vodenje stroškov:

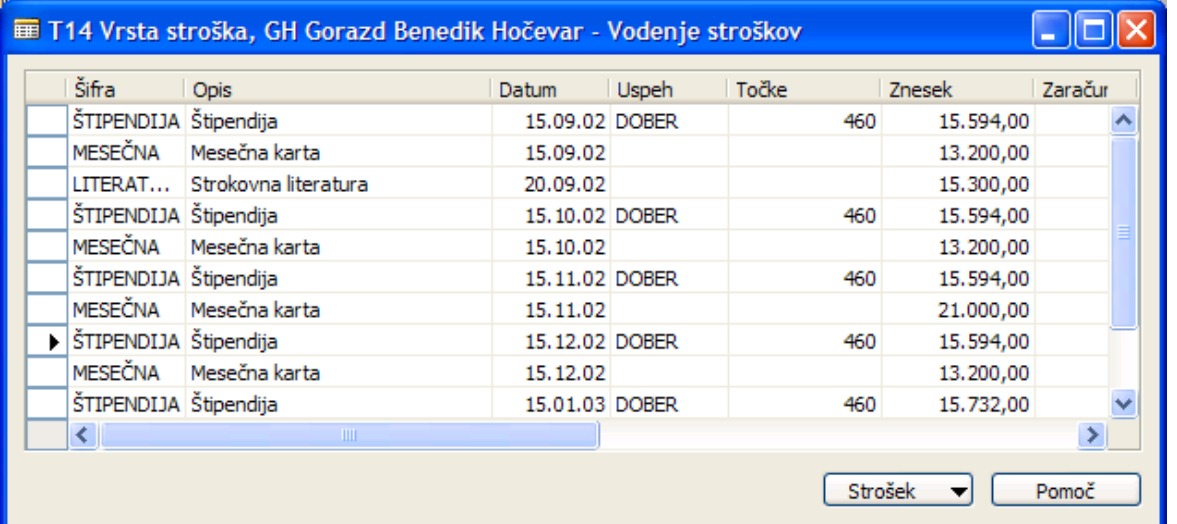

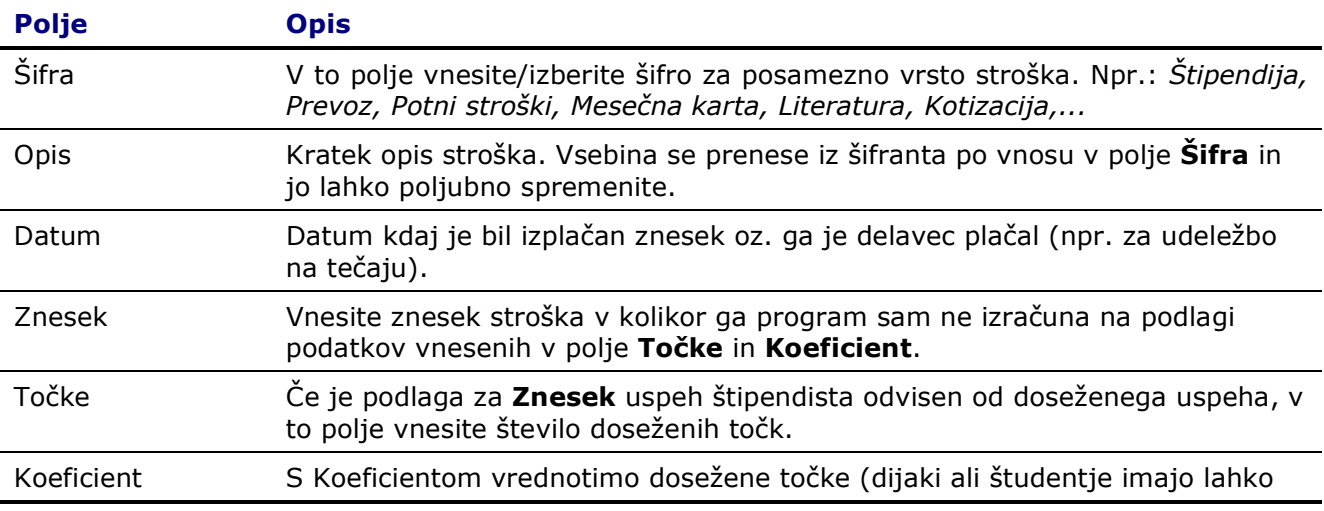

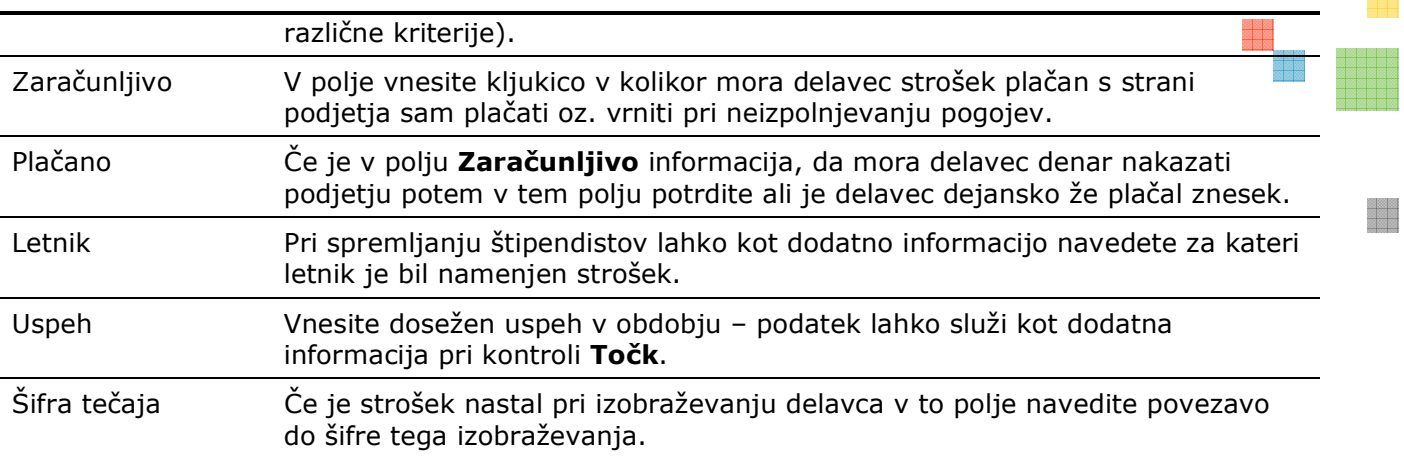

Za vsako vrstico lahko napišete pripombe v okno List pripombe, če kliknete na gumb Postavka  $\rightarrow$  Pripombe.

Za izpis stroškov in vsot stroškov po različnih kriterijih uporabite poročilo Stroški.

## **Nastavitev lestvic za vodenje stroškov**

#### T17 Lestvica zneskov

V Šifrantih kreirajte/posodobite šifrant T17 Lestvica zneskov s polji: Šifra, Datum in Znesek in vnesite lestvico glede na datum:

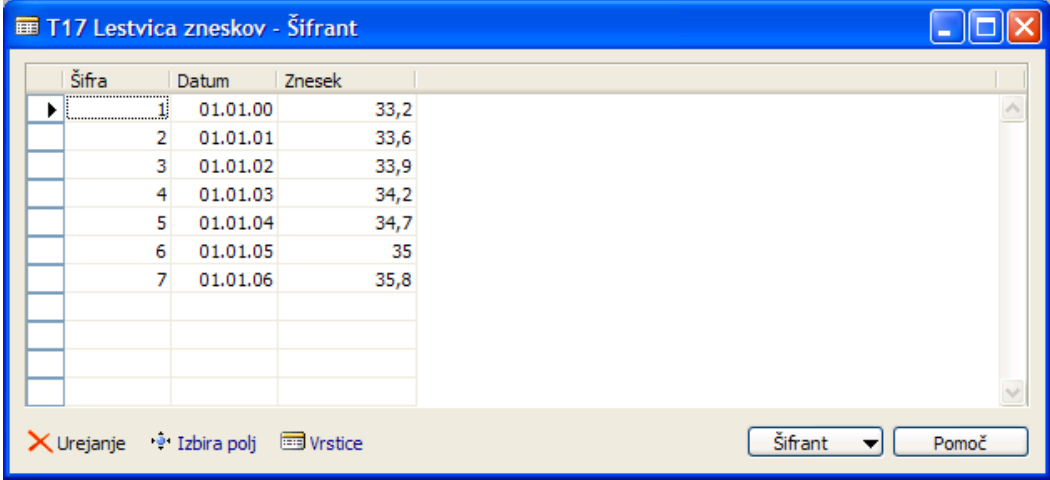

## T15 Uspeh

V Šifrantih kreirajte/posodobite šifrant T15 Uspeh:

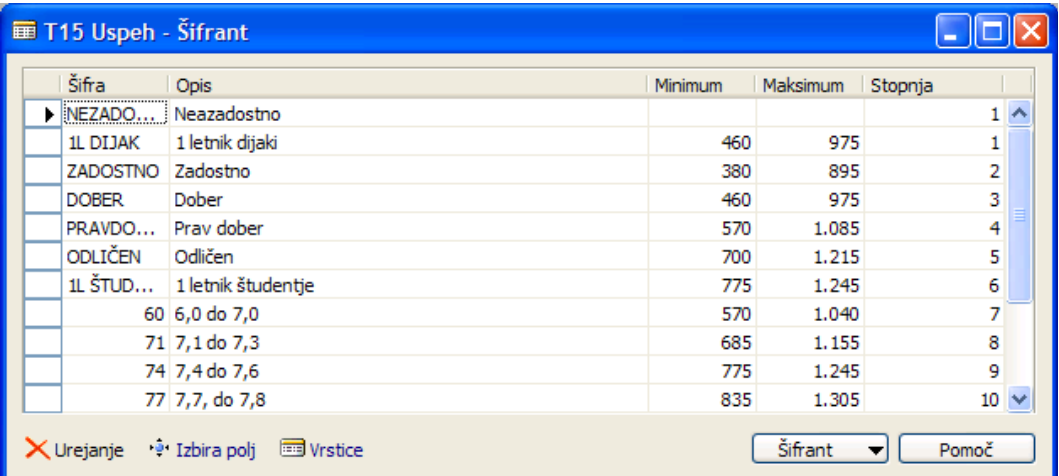

- -V polje Minimum se vnaša število točk za dijake/študente v kraju bivanja
- -V polje Maksimum se vnaša število točk za dijake/študente izven kraja bivanja

#### Status delavca – v kraju/izven kraja bivanja

Za vsakega dijaka ali štipendista na Kartici delavca v polje Status delavca vnesite šifro, ki identificira ali se bodo študentu/dijaku upoštevale točke za v kraju bivanja ali izven kraja bivanja:

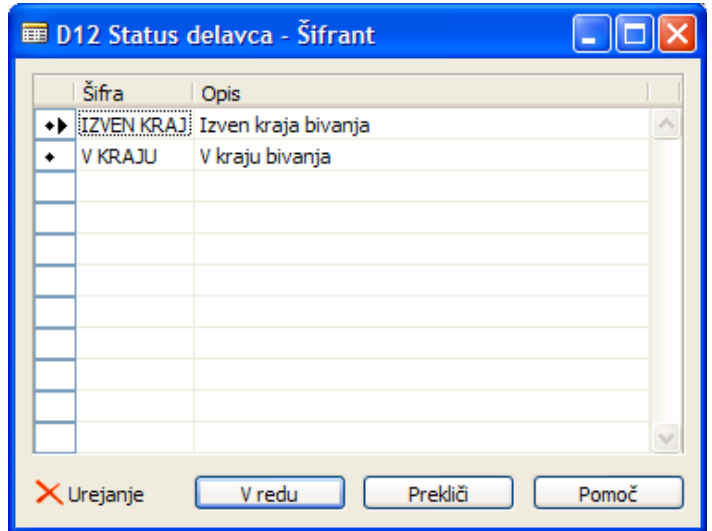

V glavnem meniju kadrovske evidence Nastavitev  $\rightarrow$  Podrobnosti nastavitev vrstici, preko katerih bo sistem znal prebrati kako ste nastavili šifrant Status delavca:

1

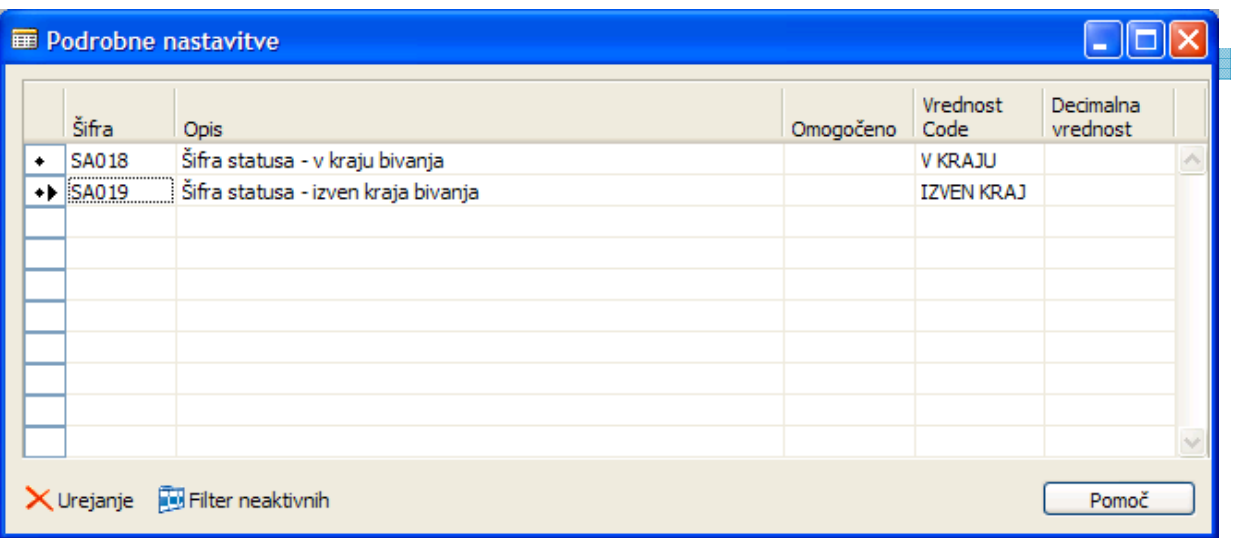

## T14 Vrsta stroška

V Šifrantih kreirajte/posodobite šifrant T14 Vrsta stroška:

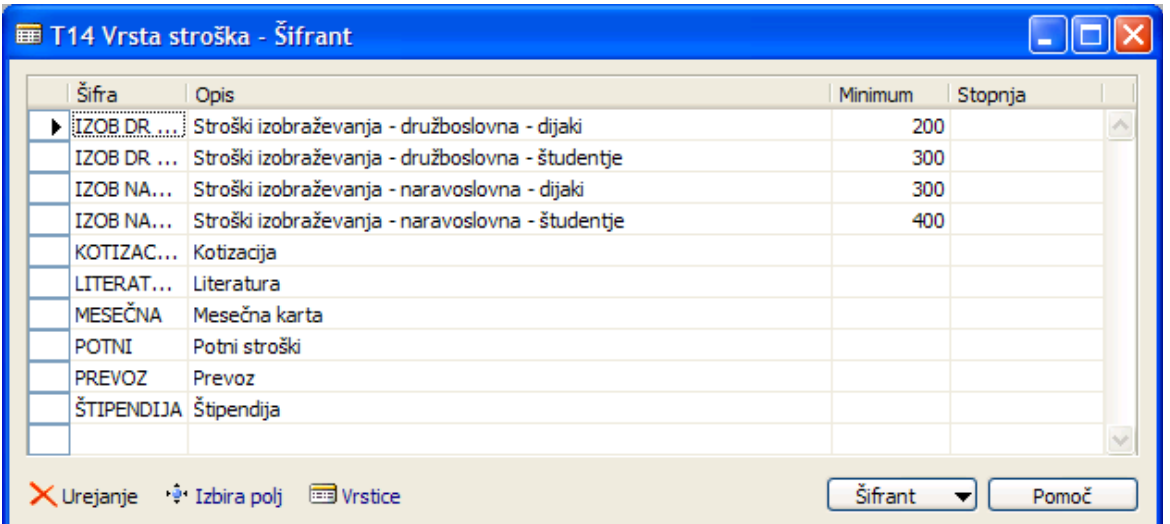

· V polje Minimum lahko vnesete za posamezno vrsto stroška privzeto število točk, ki se bodo prenesle v evidenco stroškov glede na **Sifro** stroška.

# Spremljanje uspeha

Sklop Spremljanje uspeha je namenjen sledenju usposabljanju delavcev pri šolanju ob delu ter sledenju učnemu uspehu študentov in dijakov.

## Za dostop do okna Spremljanje uspeha na Kartici delavca kliknite na gumb Delavec  $\rightarrow$ Podatki  $\rightarrow$  Spremljanje uspeha:

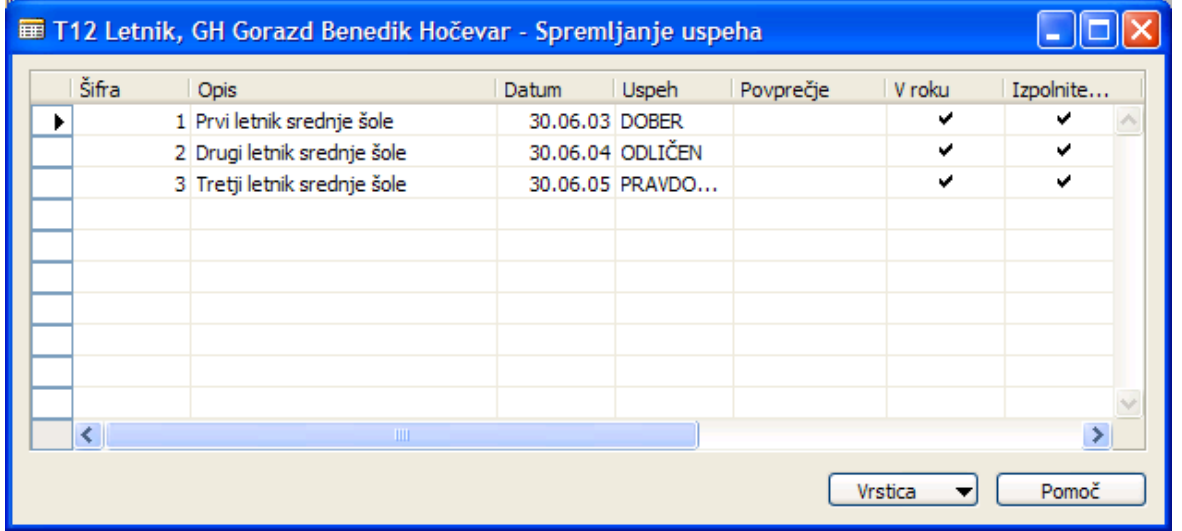

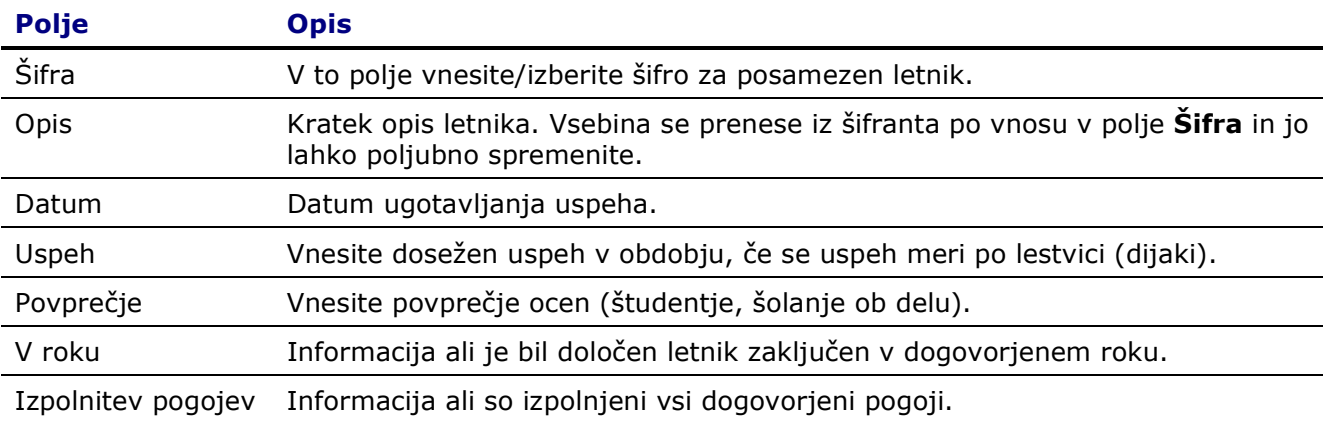

Za vsako vrstico lahko napišete pripombe v okno List pripombe, če kliknete na gumb Vrstica > Pripombe.